# **Homework 2: Profiling Serial Merge Sort**

**Due:** 11:59 p.m. (et) on Tuesday, September 21, 2021

(Last Updated: September 16, 2021)

*In this homework you will be introduced to important profiling tools. You'll learn to use Perf, which gives you details about where time is being spent in your program, and Cachegrind, a cache and branchprediction profiler in the Valgrind tool suite. These tools will help you identify parts of your code that would benefit from further optimization. Finally, you'll use these tools to optimize a serial merge sort routine.*

*Generally, when you are concerned about the performance of a program, the best approach is to implement something correct and then evaluate it. In some cases, many parts of this initial implementation (or even the entire thing) may be adequate for your needs. However, when you need to improve performance, you must first decide where to focus your efforts. This is where profiling becomes useful. Profiling can help you identify the performance bottlenecks in your program.*

# **Contents**

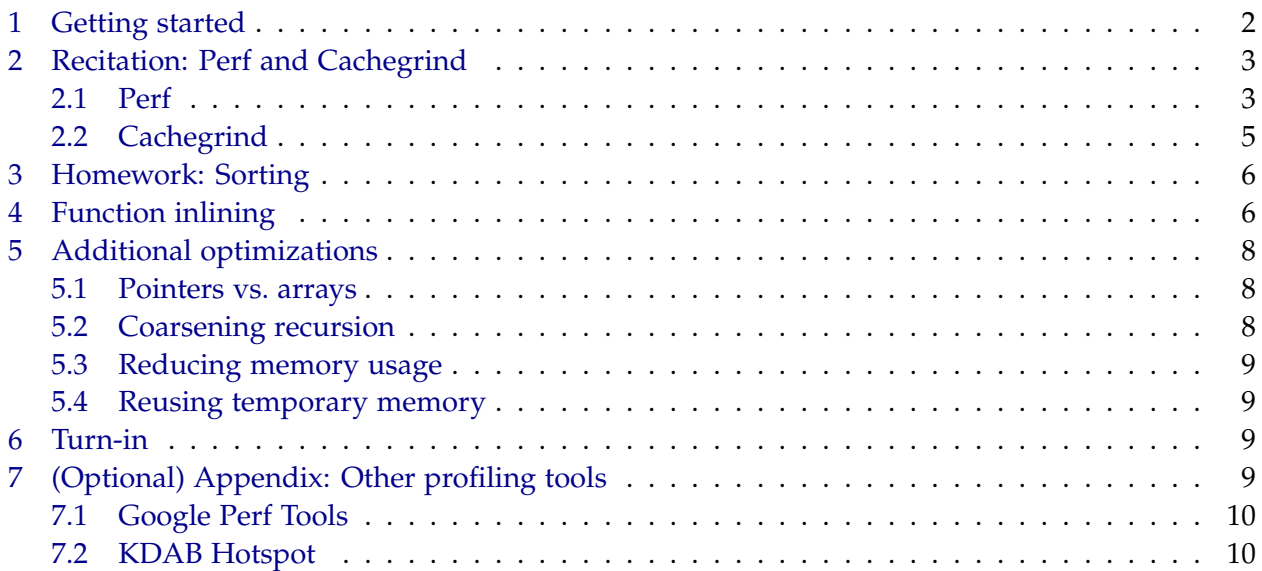

# <span id="page-1-0"></span>**1 Getting started**

### *Getting the code*

You can obtain this assignment's code using Git, and more specifically, using MIT's internal GitHub system:

\$ git clone git@github.mit.edu:6172-fall21/homework2\_<your\_kerberos>.git homework2

If you are not yet set up to use MIT's internal GitHub system, please consult the student software setup guide ([https://github.mit.edu/6172-fall21/student\\_software](https://github.mit.edu/6172-fall21/student_software)) and Section 4 ("Version control") in Homework 1 for instructions.

### *Updating tools*

**Do not skip this step!** Homework 2 requires some new and updated versions of tools that are not yet installed in your VM. Before moving forward with this lab, you should run the script we've packaged with this homework's distribution that will update the performance tools provided with your VM:

\$ cd homework2 \$ ./prerequs.sh

### *Code structure*

The code for the recitation is in the recitation/ directory. You'll be looking at the source code in isort.c, which contains an insertion sorting routine, and sum.c, which allocates a large array of integers and sums a sample of them. The program you are responsible for improving is in the homework/ directory.

#### *Building the code*

In general, make <target> will build the code for a specific target binary. To build with debugging symbols and assertions — which are useful for debugging with gdb — you must build with

```
$ make <target> DEBUG=1
```
**Whenever a question asks about performance, we want you to run your programs on the AWS job machines using awsrun.**

#### *Submitting your solutions*

Submit your write-up on Gradescope and your code via Git by the deadline stated at the top of this handout. For grading, we will use the code on the main branch of your personal Git repository at the time of the submission deadline. Remember to explicitly add new files to your repository before committing and pushing your final changes, e.g., using the following Git commands:

\$ git add \$ git commit -a \$ git status \$ git push

If git status shows any modified files, then you probably haven't checked your code into your repository properly. We recommend you commit often.

# <span id="page-2-0"></span>**2 Recitation: Perf and Cachegrind**

First, we will explore how to use two extremely useful performance profiling tools: Perf and Cachegrind. These tools allow you to identify performance bottlenecks in a program and measure salient performance properties, such as cache and branch misses. Used correctly, they can help you figure out exactly why your code is running slow.

For the checkoffs on Perf and Cachegrind (Checkoff Items [1](#page-4-1) and [2\)](#page-4-2), make a note of your responses and discuss them with your TA after you are done with both.

### <span id="page-2-1"></span>**2.1 Perf**

Perf is a performance profiler supported by Linux systems based on kernel version 2.6 and newer. Perf uses sampling to gather data about important software, kernel, and hardware events in order to locate performance bottlenecks in a program. Perf can generate a detailed record of where the time is spent in your code.

You can use the Perf commands perf record and perf report to analyze the performance of your program. The perf record command generates a record of the events that occur when you run your code, and perf report allows you to view this record interactively.

**Note:** For perf to relate its report to your source code, you must pass the -g flag to clang when compiling your program. This flag, which does not affect performance, tells the compiler to generate *debugging symbols* for your program, allowing tools like perf and gdb to associate lines of machine code with lines of source code. The provided Makefile will compile your program with the -g flag if you run make with DEBUG=1.

To record performance events on a program, run the following:

\$ perf record <program\_name> <program\_arguments>

You can then view the recorded performance profile by running perf report from the same directory:

\$ perf report

**Note:** You may see a warning screen that reads something like "Kernel address maps were restricted." This warning is safe to ignore, and pressing any key will let you continue to the report.

Your personal VM may run slower and provide less consistent performance results than the dedicated AWS job machines, which are accessed via awsrun. You can profile performance on the AWS job machines by combining awsrun with perf as follows:

\$ awsrun perf record <program\_name> <program\_arguments>

This command will generate a report on an AWS job machine rather than on your personal instance, so perf report requires extra arguments in order to view it. We provide the command aws-perf-report to make viewing these reports more convenient:

\$ aws-perf-report

**Note:** The aws-perf-report command should be run **without** awsrun.

If you compiled your program with debugging symbols, using the -g flag, you can see both the C code and the assembly instructions in the annotated output. If you only see assembly instructions in the annotated output, then the program might not have been compiled with debugging symbols. The performance counter events are usually associated with the instruction right after or a few instructions below the one that causes extra stalls.

File isort.c in recitation/ contains an insertion sort routine; cd into recitation/ and compile the program using make as follows:

\$ make isort

Now, running ./isort n k will sort an array of n elements k times. Use Perf with the AWSRUN utilities to profile the code as follows:

```
$ awsrun perf record ./isort 10000 10
$ aws-perf-report
```
Spend some time exploring the contents of the report and try to figure out what it means.

Try to identify where the program is spending the most time. Note that, due to the interruptbased sampling mechanism Perf uses to create the report, Perf only approximately measures the amount of time spent performing individual instructions. Hence, some interpretation will be required on your part.

<span id="page-4-1"></span>**Checkoff Item 1:** Make note of one performance bottleneck.

### <span id="page-4-0"></span>**2.2 Cachegrind**

Cachegrind is a cache and branch-prediction profiler within the Valgrind tool suite. Recall from class that a read from the L1 cache can be around  $100\times$  faster than a read from RAM! Optimizing for cache hits is a critical part of performance engineering.

On virtual environments like those on AWS, hardware events providing information about branches and cache misses are often unavailable, so perf may not be helpful. Cachegrind simulates how your program interacts with a machine's cache hierarchy and branch predictor and can be used even in the absence of available hardware performance counters.

You can use Cachegrind to identify cache misses, branch misses, clock cycles, and instructions executed by a given program using the following command:

\$ valgrind --tool=cachegrind --branch-sim=yes <program\_name> <program\_arguments>

**Note:** Although valgrind —–tool=cachegrind measures cache- and branch-predictor behavior using a simulator, it bases its simulation on the architecture of the machine on which it is run. You should expect different results when running on different machines, e.g., when running on your personal VM versus the AWS job machines.

File sum.c contains a program that allocates an array of  $U = 10$  million elements, and then sums  $N = 100$  million elements chosen at random. Make this program as follows:

\$ make sum

<span id="page-4-2"></span>**Checkoff Item 2:** Run ./sum (with no program arguments) under cachegrind to identify cache performance. Cachegrind may take while to run. In the output, look at the D1 and LLd misses. D1 corresponds to L1, the lowest-level cache, and LL represents the last (highest) level data cache, which is L3 on most machines. Make note of the following. Do these numbers correspond with what you would expect? Try playing around with the values  $N$  and  $U$  in sum.c. How can you bring down the number of cache misses?

**Hint:** You can find information about your CPU and its caches using lscpu.

**Checkoff Item 3:** If you haven't already, take this time to discuss with your Project 1 partner about the team contract and how you plan to collaborate. Remember, all team members must submit a copy of the team contract to Gradescope.

## <span id="page-5-0"></span>**3 Homework: Sorting**

Profiling code can often give you valuable insight into how a program works and why it performs the way it does. In this exercise, we have provided a simple implementation of merge sort in homework/sort\_a.c. You can build the code for all sort implementations by just typing make. After building, run the code with ./sort <num\_elements> <num\_trials>.

**Write-up 1:** Compare the Cachegrind output on the unoptimized DEBUG=1 code versus DEBUG=0 compiler-optimized code. Explain the advantages and disadvantages of using instruction count as a substitute for time when you compare the performance of different versions of this program.

### **Make sure you're evaluating the non-debug version for the rest of your experiments.**

In this homework, you will perform a sequence of tasks to identify performance bottlenecks and incrementally improve the performance of the merge sort routine. As you make improvements to the sort routine in each task, we would like you to keep a copy of the sort routine before the improvements and keep adding new versions of the sort routine in the testing suite (with different names), so we can profile and compare the performance of different versions. The testing code is set up so that you can easily add new sorting routines to test, **as long as you keep the same function signature for the sort routine**. In particular, each sort routine you make should have the same type as sort\_a provided in sort\_a.c. Furthermore, **do not remove the static keyword in any of the internal functions, preserve the structure of the merge sort algorithm as coded, and do not change it radically for this homework**.

### <span id="page-5-1"></span>**4 Function inlining**

For the first task, we shall study how much function inlining can improve the performance of this sorting code. Copy over the code from sort\_a.c into sort\_i.c, and change all the routine names

from <function>\_a to <function>\_i. We want you to have a chance to experiment with how inlining functions can affect code performance. However, the compiler will perform function inlining as an optimization by default. In order to turn off this optimization, and allow you to inline functions explicitly, add -fno-inline to the CFLAGS variable in the Makefile.

Use the inline \_\_attribute\_\_((always\_inline)) keywords to inline one or more of the functions in sort\_i.c.

For example, to inline a function void foo(), change its prototype to: inline \_\_attribute\_\_ ((always\_inline)) void foo().

To add the sort\_i routine to the testing suite, uncomment the line in main.c, under testFunc, that specifies sort\_i. Profile and annotate the inlined program.

**Write-up 2:** Explain which functions you chose to inline and report the performance differences you observed between the inlined and uninlined sorting routines.

The compiler does not always inline functions with the always\_inline attribute. For example, try to inline the functions in util.c. Profile and annotate your code, and check whether these functions have been inlined or not.

You'll notice that they haven't, because the compiler will not inline functions across translation units (i.e. different .c files) by default. In order inline across translation units, a feature called "link-time optimization" must be enabled. Add -flto to the LDFLAGS variable in your Makefile, and then recompile sort. Compare the performance of your sorts with link-time optimization enabled versus without. Note: normally you would add -flto to both CFLAGS and LDFLAGS as both the compilation and linking phases must be aware of the desire to do link time optimization, but in this case the Makefile creates an executable straight from the source files without saving intermediary object files and passes both LDFLAGS and CFLAGS in a single command.

**Write-up 3:** How much of a performance difference does link-time optimization make? Explain how you know that the functions in util.c have been inlined based on the annotated perf report.

Return your Makefile to normal for the rest of this assignment by removing the -fno-inline and -flto flags that you added.

## <span id="page-7-0"></span>**5 Additional optimizations**

**Note:** For this section, we only ask that you complete at least **two** of the four exercises below. You may disregard the write-ups for the exercises that you choose not to complete.

#### <span id="page-7-1"></span>**5.1 Pointers vs. arrays**

You learn that array indexing can be replaced with pointer arithmetic in order to access arrays, and you want to see if this different indexing method can be used to find new performance gains. Copy your sort routine in sort\_i.c into sort\_p.c and update the function names in sort\_p.c to <function>\_p. Then, modify the code in sort\_p.c to use pointers instead of arrays and include sort\_p into the test suite.

Using pointers instead of arrays on its own shouldn't make much of a difference in performance, since the compiler ultimately converts array accesses to pointer accesses. However, this transformation enables a new optimization, which may make a difference. Now that you've switched to using pointers instead of array accesses, modify merge\_p to eliminate the index variables i, j, and k and increment pointers directly. Compile this code and compare its performance to your initial implementation.

**Write-up 4:** Give a reason why making this change could improve performance. Report on any performance differences you observed in your implementation.

#### <span id="page-7-2"></span>**5.2 Coarsening recursion**

The base case of the recursion of the sort\_a routine in sort\_a.c just sorts one element. You decide to coarsen the recursion so that the base case sorts more than one element. As before, copy all your changes into sort\_c.c, and update your function names. Use the fastest correct sort routine so far as a basis for sort\_c.c. Then coarsen the recursion in sort\_c.c. We have provided an insertion sort routine in isort.c, which you can use as the sorting algorithm in your base case. You can also write your favorite sorting algorithm and use it for your base case. Remember that in order to use a function defined elsewhere, you first need to write a function prototype. Include sort\_c into your test suite.

**Write-up 5:** Explain what sorting algorithm you used and how you chose the number of elements to be sorted in the base case. Report on the performance differences you observed.

### <span id="page-8-0"></span>**5.3 Reducing memory usage**

Observe that two temporary memory scratch spaces, left and right, are used in the merge\_a function. You want to optimize memory by using just one temporary memory scratch space and using the input array to be sorted as the other memory scratch space during the merge operation. This change should reduce the total temporary memory usage by half. As before, copy your newest changes into sort\_m.c and update the function names. Then, implement the memory optimization described above.

**Write-up 6:** Explain any difference in performance in your sort\_m.c. Can a compiler automatically make this optimization for you and save you all the effort? Why or why not?

### <span id="page-8-1"></span>**5.4 Reusing temporary memory**

You find that it is unnecessary to allocate and deallocate the temporary memory scratch spaces left and right in the merge function every time it is called. Instead, you would like to allocate the required memory once at the beginning and deallocate it at the end after sorting is complete. To perform this optimization, copy your sorting routine into sort\_f.c. Then, implement the memory enhancement described above in sort\_f.c and include sort\_f in your test suite.

**Write-up 7:** Report any differences in performance in your sort\_f.c, and explain the differences using profiling data.

# <span id="page-8-2"></span>**6 Turn-in**

When you've written up answers to all of the above questions, turn in your write-up by uploading it to Gradescope and commit and push your code to your Git repository.

# <span id="page-8-3"></span>**7 (Optional) Appendix: Other profiling tools**

This section introduces you to a few tools that may make performance profiling easier and more productive.

Besides these, there are many more profiling tools that are available on the internet. We encourage exploring and trying out different tools to see what works best for you and your teammates. If you find anything that's particularly effective, please share it with the class on Piazza!

### <span id="page-9-0"></span>**7.1 Google Perf Tools**

Google has a suite of perf tools including pprof, a CPU profiler similar to Perf. The pprof tool provides various ways to view reports, including in graphical form.

### *Installation*

To install, run the following in your VM:

\$ sudo apt-get install -y google-perftools libgoogle-perftools-dev

### *Usage*

To use pprof, you must add -lprofiler to your program's LDFLAGS in the Makefile (remember to remove it for performance benchmarking).

When you've compiled your program with this flag, you can dump profile data to a file like pprof-data.out like so:

\$ CPUPROFILE=pprof-data.out ./<binary> <args>

Then, you can use pprof to visualize the output as graph in a GUI:

\$ google-pprof -gv ./<binary> pprof-data.out

See <https://gperftools.github.io/gperftools/cpuprofile.html> for more information on how to use pprof.

### <span id="page-9-1"></span>**7.2 KDAB Hotspot**

Hotspot is a tool for exploring perf reports graphically.

#### *Installation*

1. Go to <https://github.com/KDAB/hotspot/releases/tag/continuous> to find the latest version of Hotspot.

2. To download directly into your VM, right click on the \*.AppImage file, copy the URL, and run

 $$$  wget  $\langle$ url>

in your VM.

3. In your VM, set the AppImage file to be executable:

\$ chmod a+x hotspot\*.AppImage

### *Usage*

Now you can run Hotspot **(from within your VM terminal, not over SSH)** as follows:

\$ ./hotspot\*.AppImage

Running Hotspot will open up a GUI where you can open the perf.data files generated by perf record.

**Note**: You will not be able to open up Perf reports generated on AWSRUN machines using Hotspot.